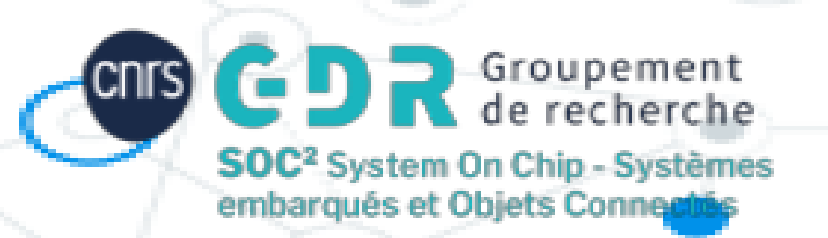

# **Exploration des architectures reconfigurables avec l'outil Verilog-To-Routing (VTR)**

**Workshop GDR SOC<sup>2</sup> - Tutoriel VTR**

Sylvain TAKOUGANG

13/06/2023

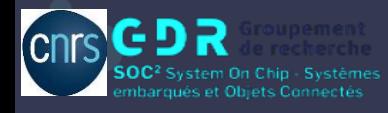

# Plan du tutoriel

## Introduction:

Flot typique de développement d'un FPGA VTR et outils libres

## Prise en main VTR:

- Exécution manuel et automatique du flow VTR
- Modification d'architecture d'un FPGA et évaluations
- Graphe de routage, FASM et bitstream

## Mini challenge:

Implémenter le circuit SHA sur le FPGA fournit avec pour cahier de charge l'utilisation d'environ 70% les ressaurees Ingianes du FPCA

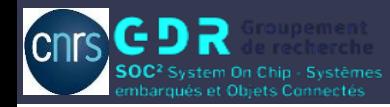

#### Flot de développement d'un FPGA

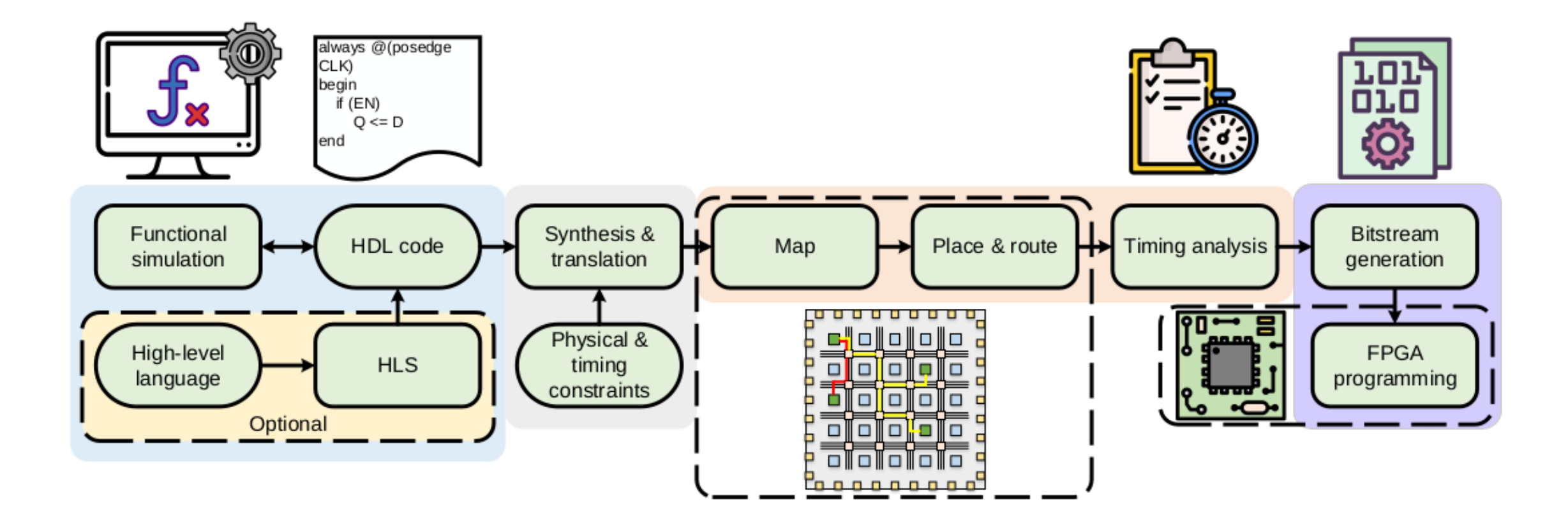

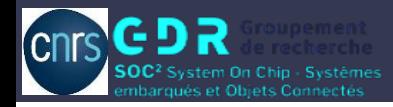

#### Flot VTR

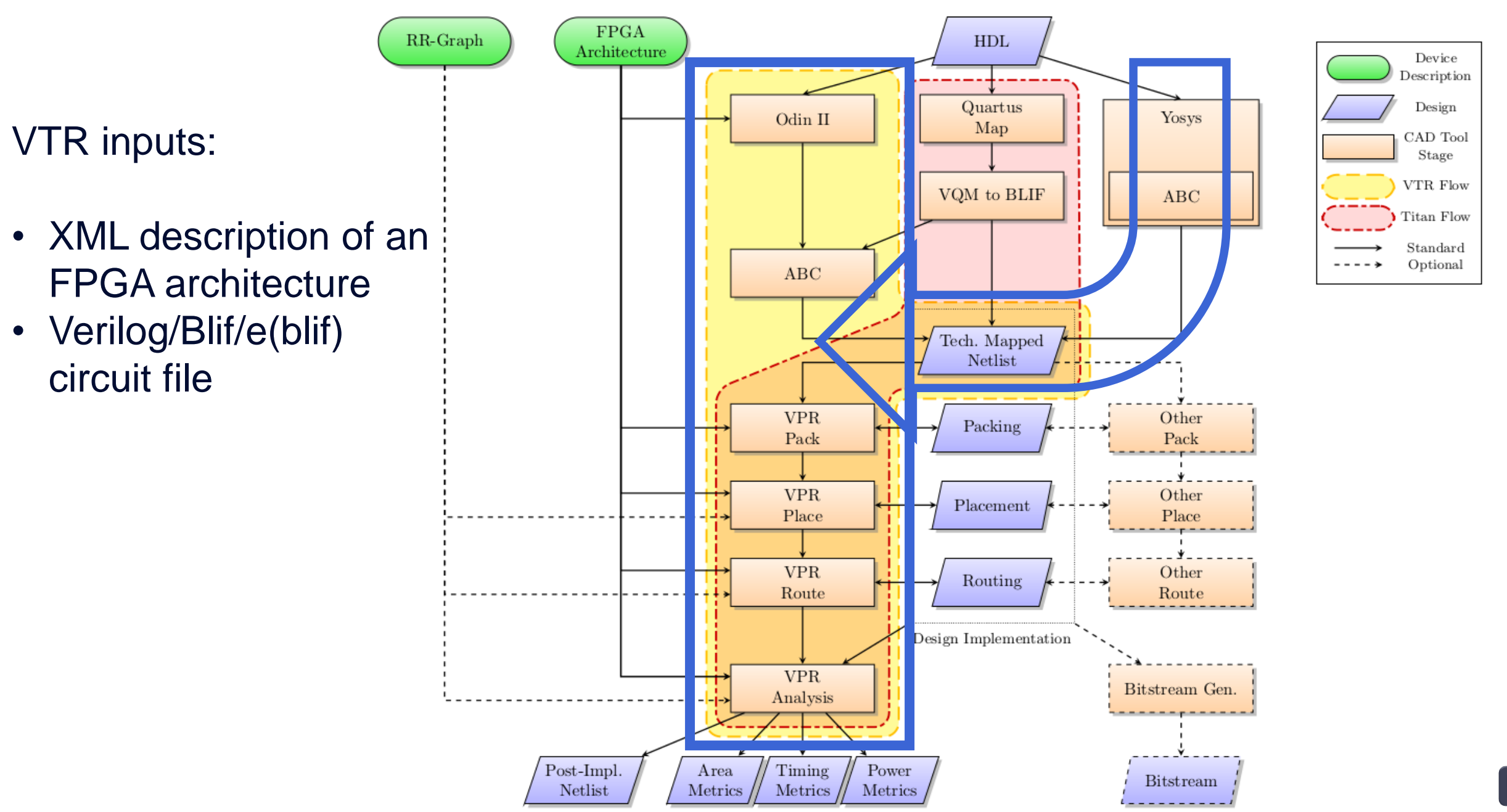

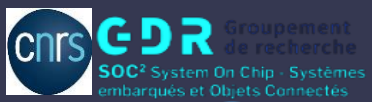

#### VTR et Outils libres …

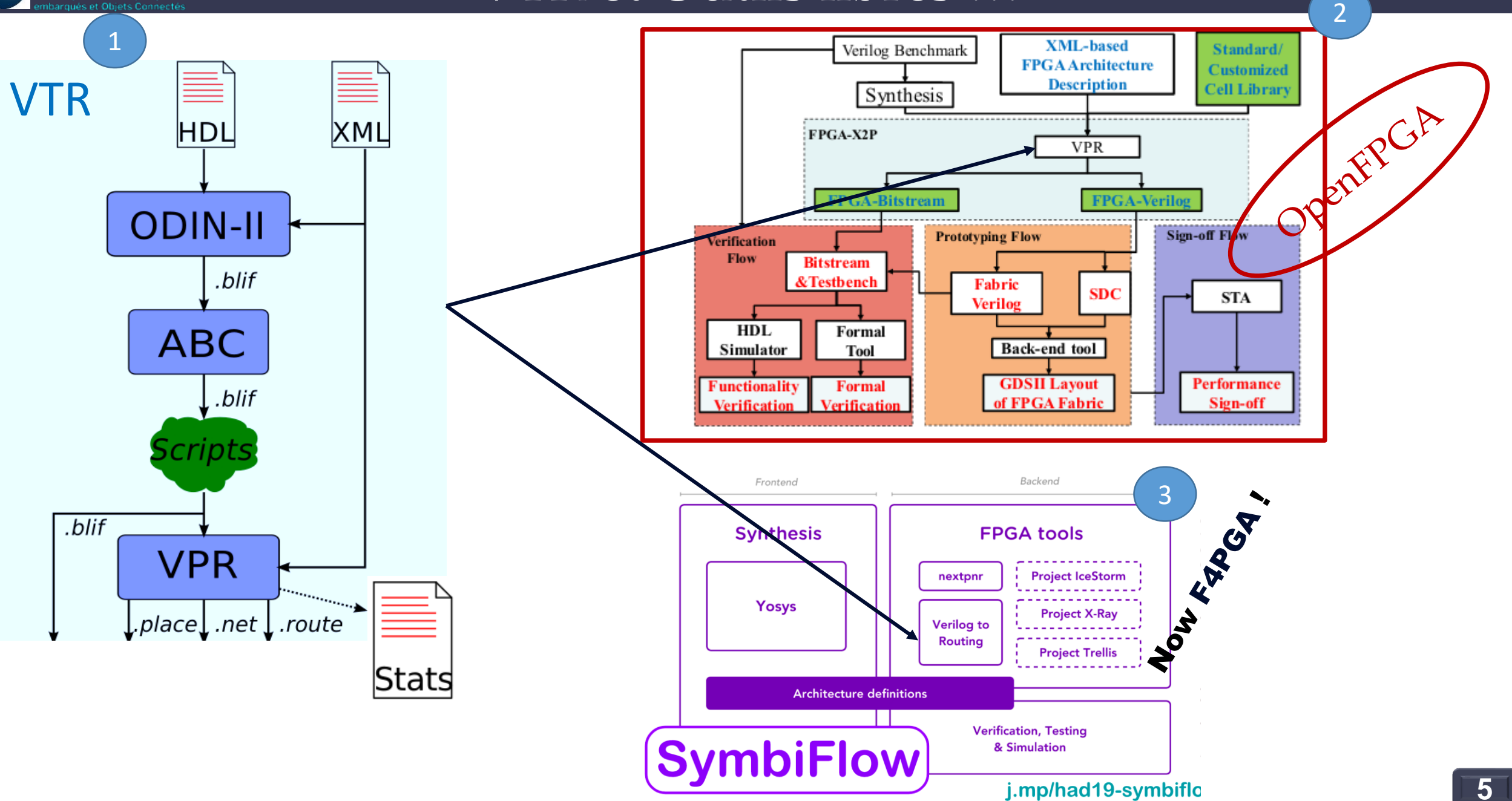

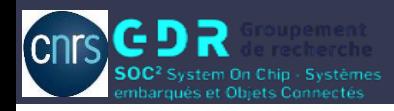

#### Besoins et Objectifs

#### Challenges:

- Need representative  $\bullet$ benchmarks
- **Describe FPGA**  $\bullet$ Architecture
- **Need high quality**  $\bullet$ **CAD flow**

#### FPGA architecture research

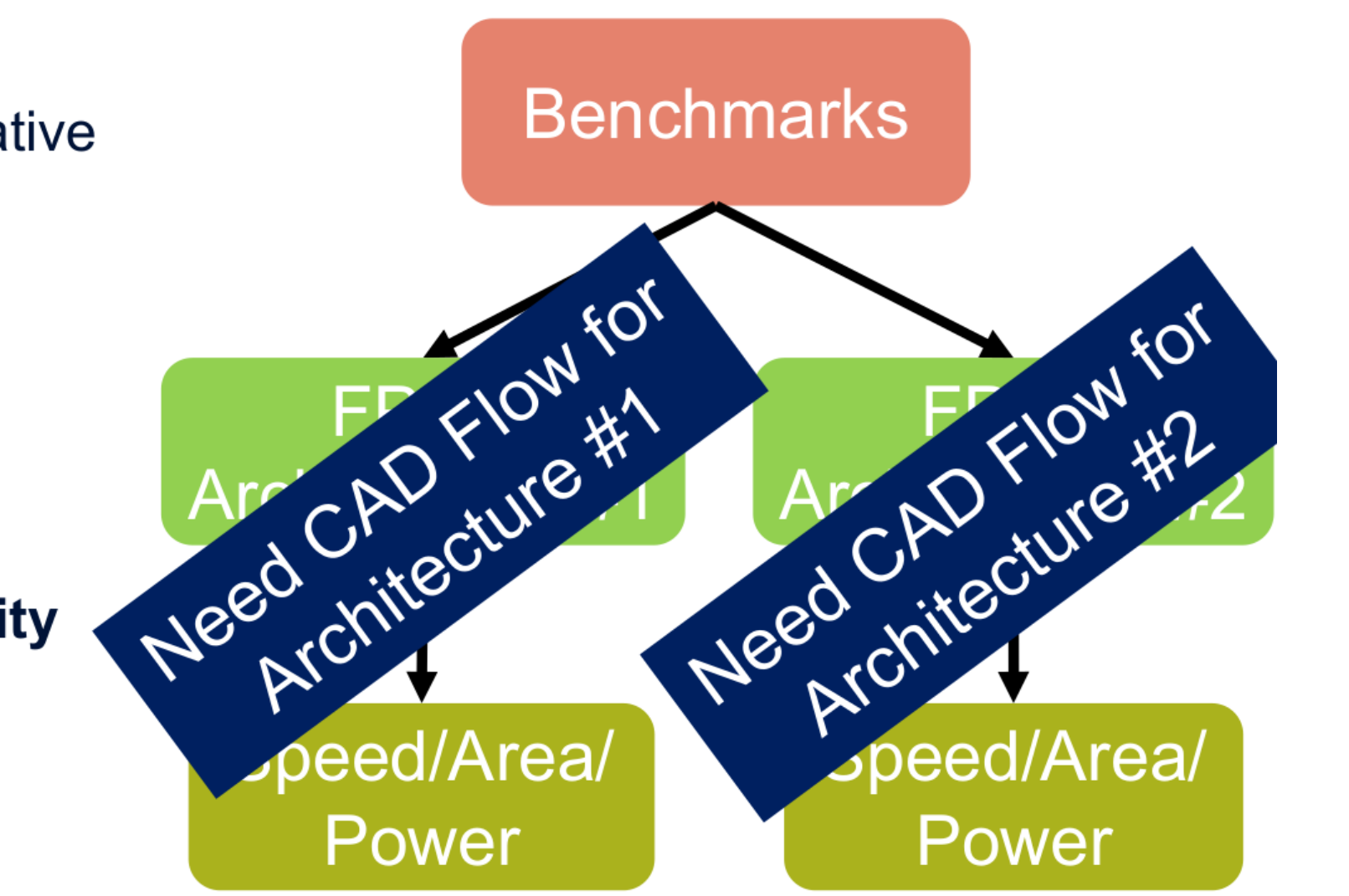

[https://www.eecg.utoronto.ca/~vaughn/papers/vlsi\\_soc\\_2020\\_vtr.pdf](https://www.eecg.utoronto.ca/~vaughn/papers/vlsi_soc_2020_vtr.pdf)

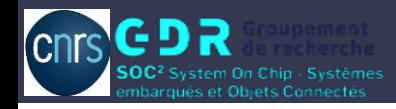

#### Rappel FPGA et customisation

#### **Device**

- **Grid of Function Blocks** 
	- Interconnect

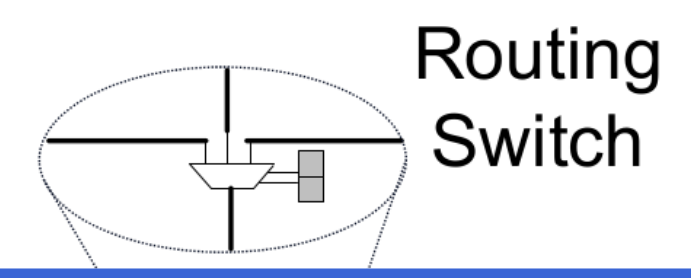

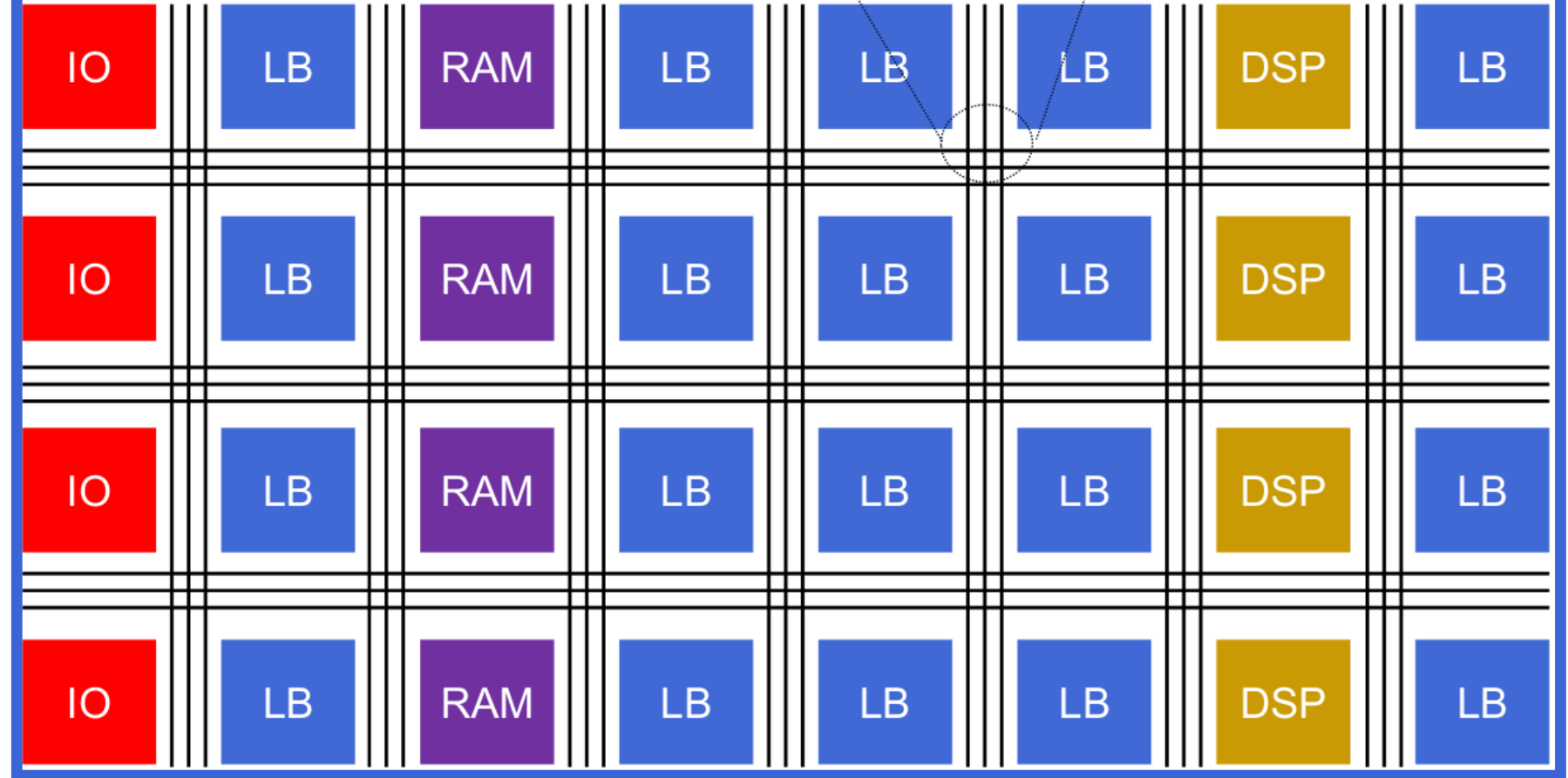

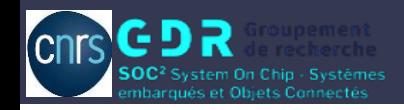

#### Rappel FPGA et customisation

#### Logic Block (LB)

Group of Logic Elements (LEs)

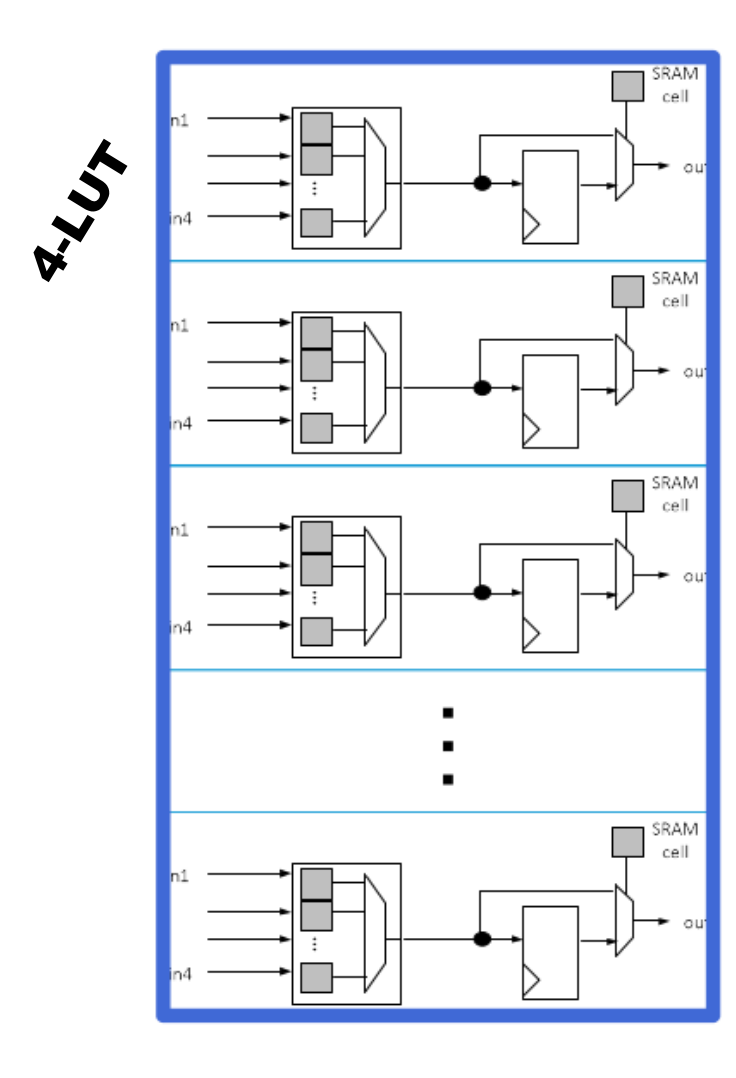

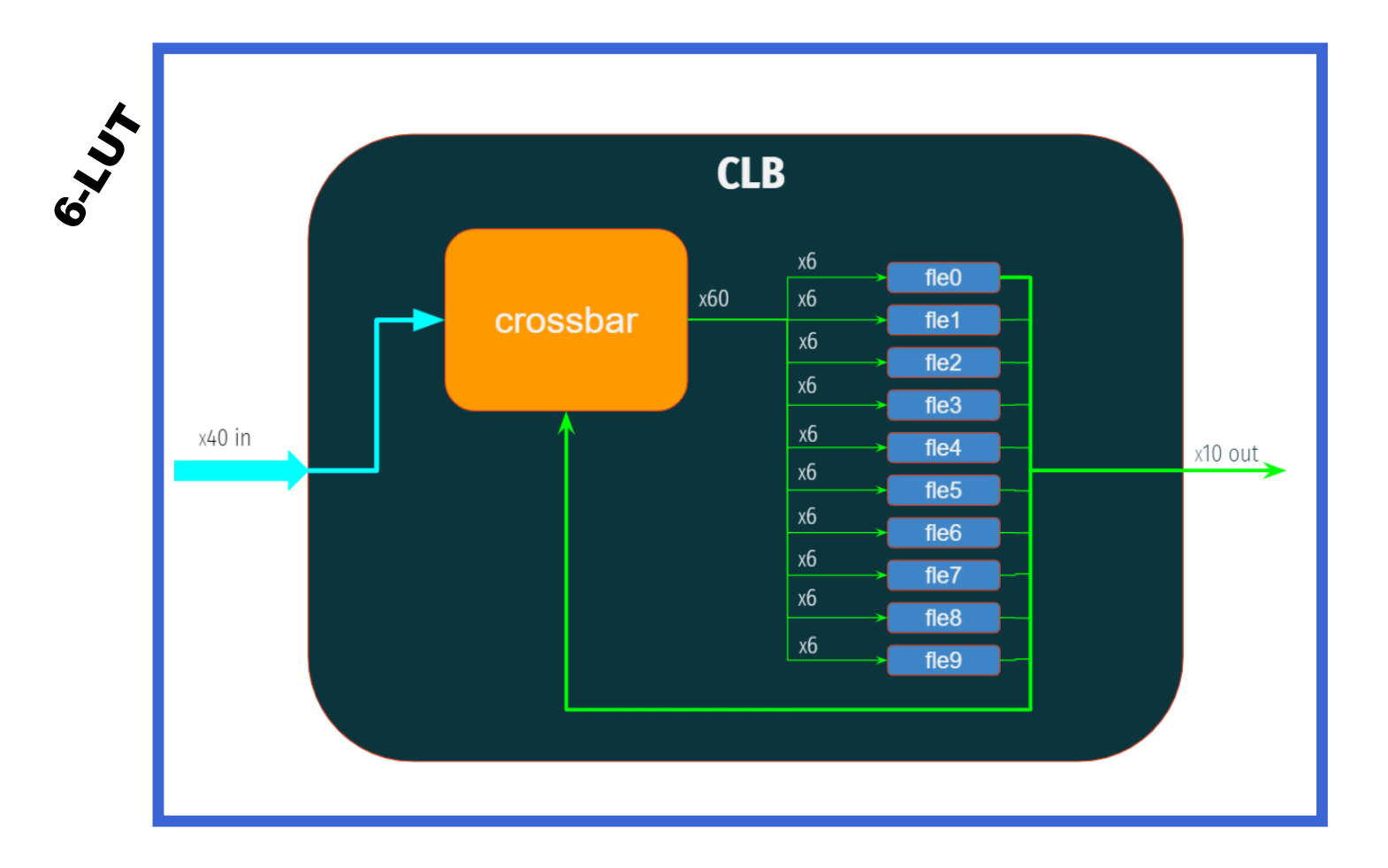

#### Description d'architecture d'un FPGA en XML

#### <architecture>

<models>

<layout>

<device>

<switch\_block type="wilton" fs="3"/> <connection\_block input\_switch\_name="ipin\_cblock"/>

```
<switchlist>
```
<segmentlist>

<complexblocklist> <interconnect> <pb\_type .........>

</architecture>

<https://docs.verilogtorouting.org/en/latest/arch/reference/>

XML (Extensible Markup Language)

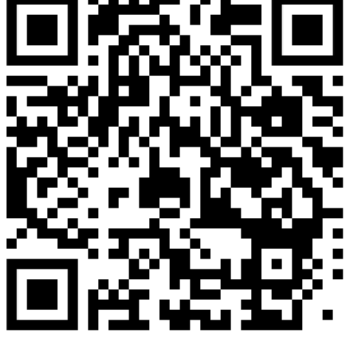

#### cnrs GDR Vers les FPGAs commerciaux -> Flot F4PGA

F4PGA is based on VTR and targets a wide range of commercial FPGAs

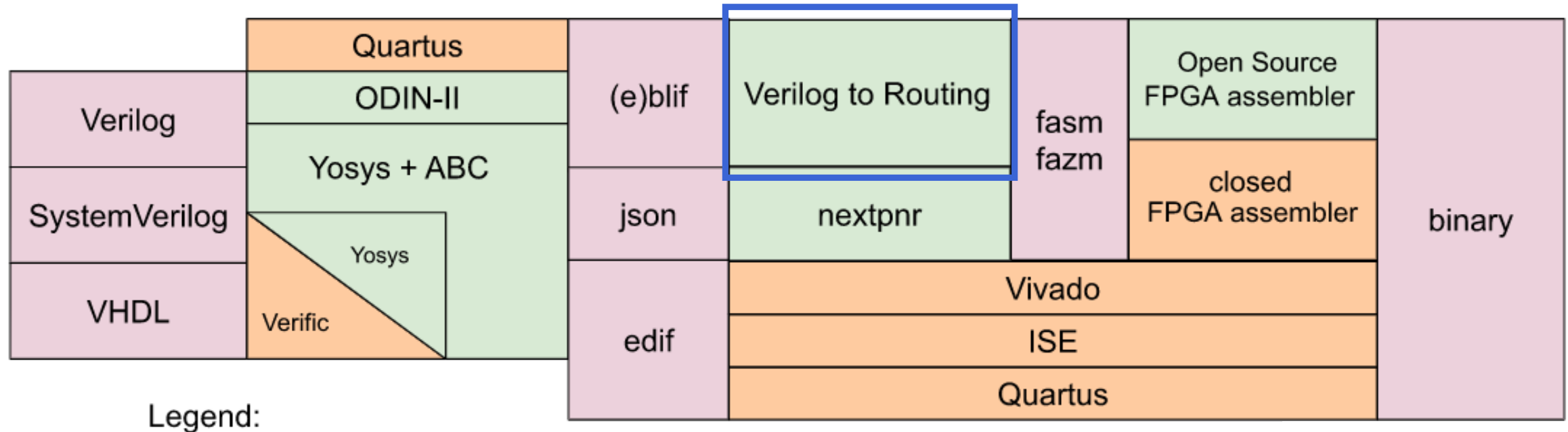

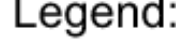

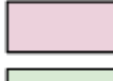

File Format

Open Source Tool

Closed Source Tool

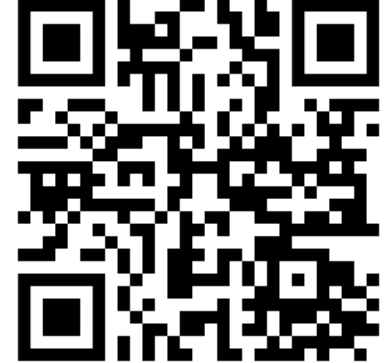

<https://f4pga.readthedocs.io/en/latest/>

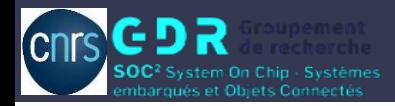

#### Flot F4PGA

F4PGA is based on VTR and targets a wide range of commercial FPGAs

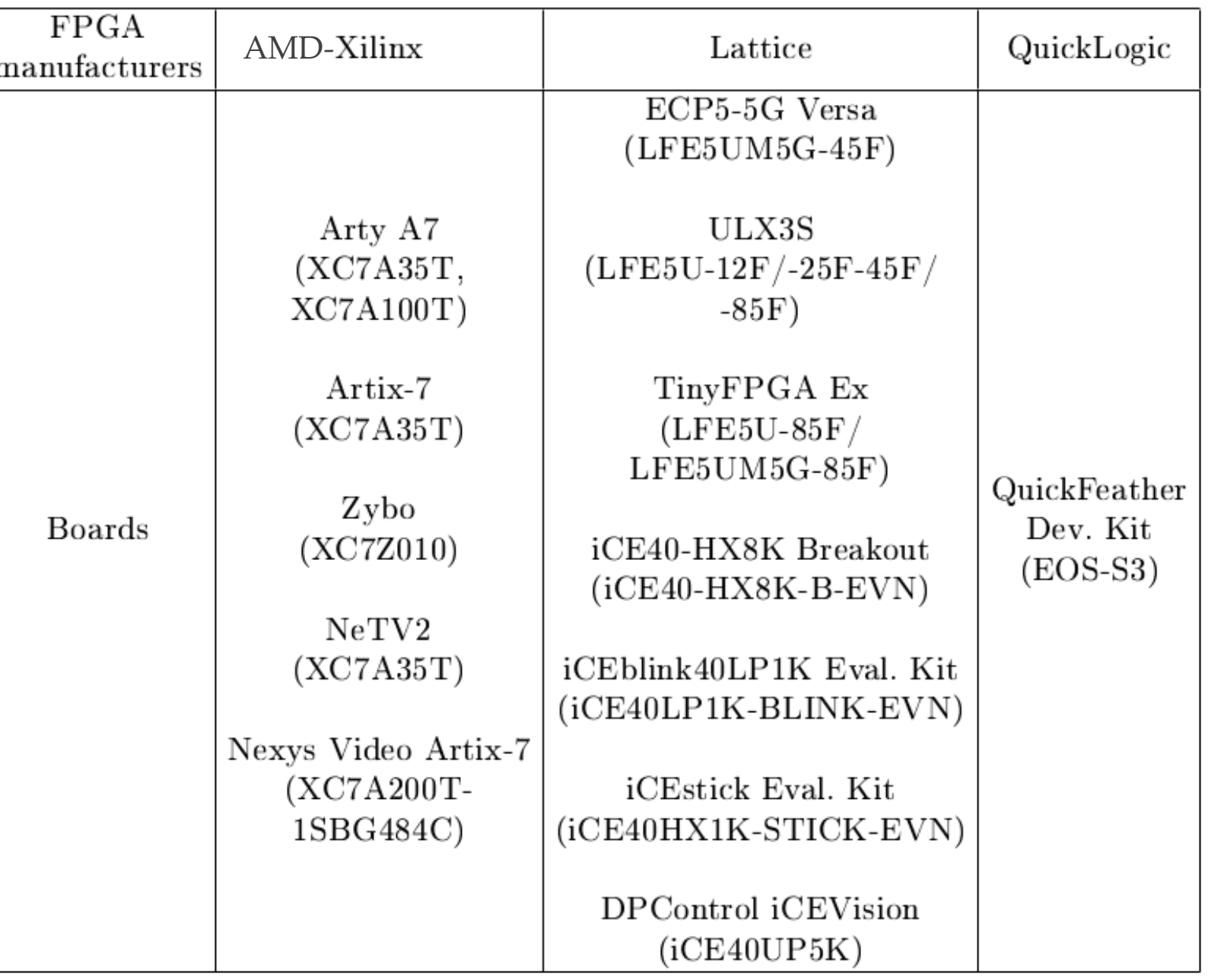

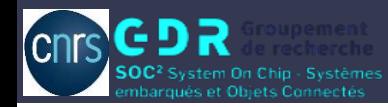

VTR

#### Prise en main de VTR : Lab1

## Go to folder « Lab1 synth0 »

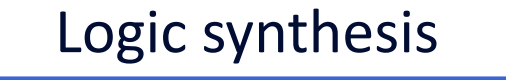

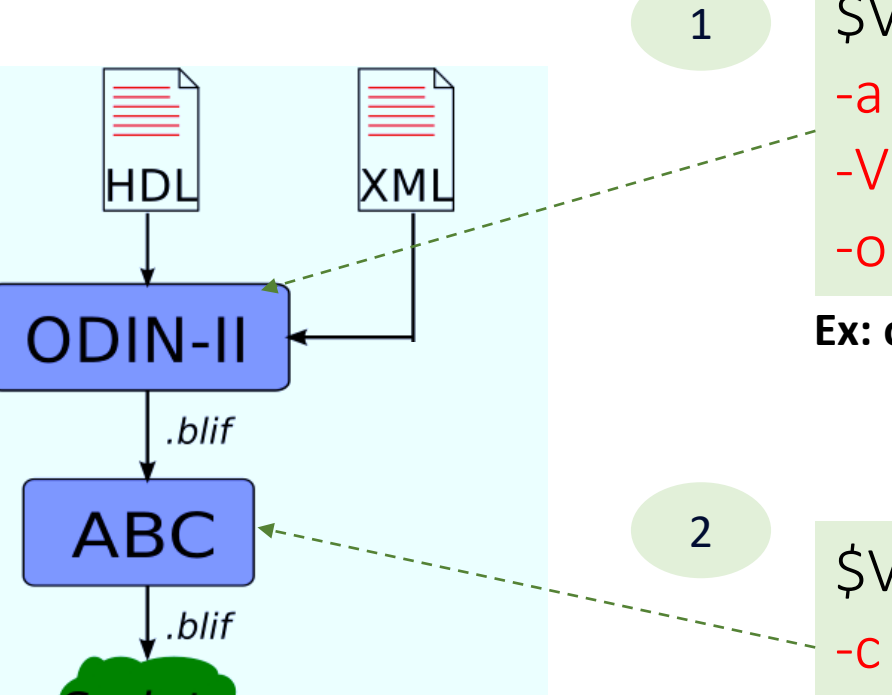

\$VTR\_ROOT/ODIN\_II/odin\_II \ -a FPGA\_architecture.xml \ -V verilog\_circuit.v \ -o name.odin.blif

**Ex: odin\_II -a ./fpga\_arch/EArch.xml -V ./bench/and2.v -o and2\_0.blif**

\$VTR\_ROOT/abc/abc \ -c 'read name.odin.blif; if -K 6; write hie name.odin.blif name.abc\_no\_clock.blif'

**Ex: abc -c 'read and2\_0.blif; if K 6; write\_hie and2\_0.blif and2\_0noclk.blif'**

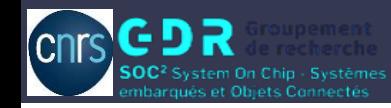

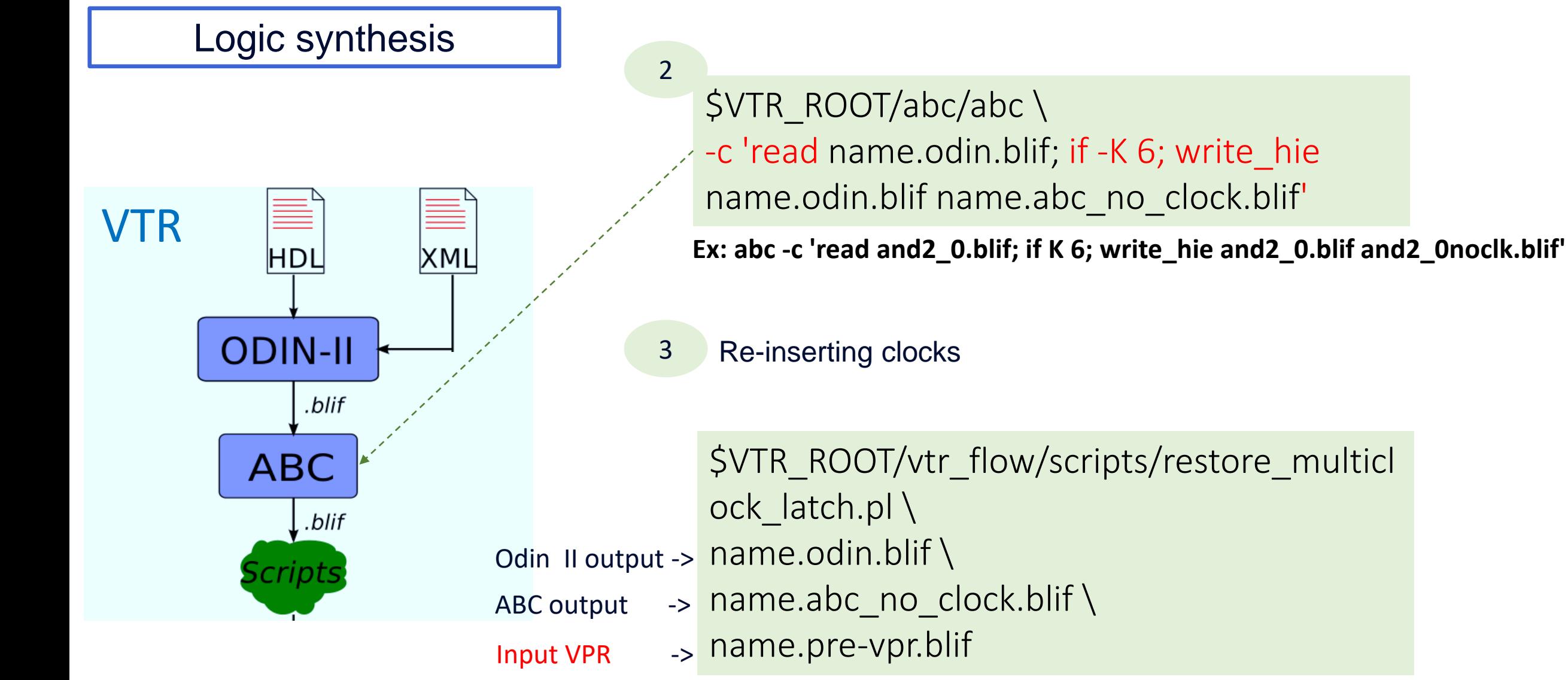

**Ex: restore\_multiclock\_latch.pl and2\_0.blif and2\_0noclk.blif and2\_1.blif**

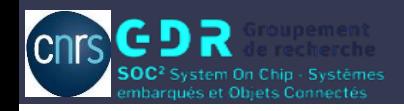

Logic synthesis

#### Prise en main de VTR : Lab 1

## Go to folder « Lab1 synth1 »

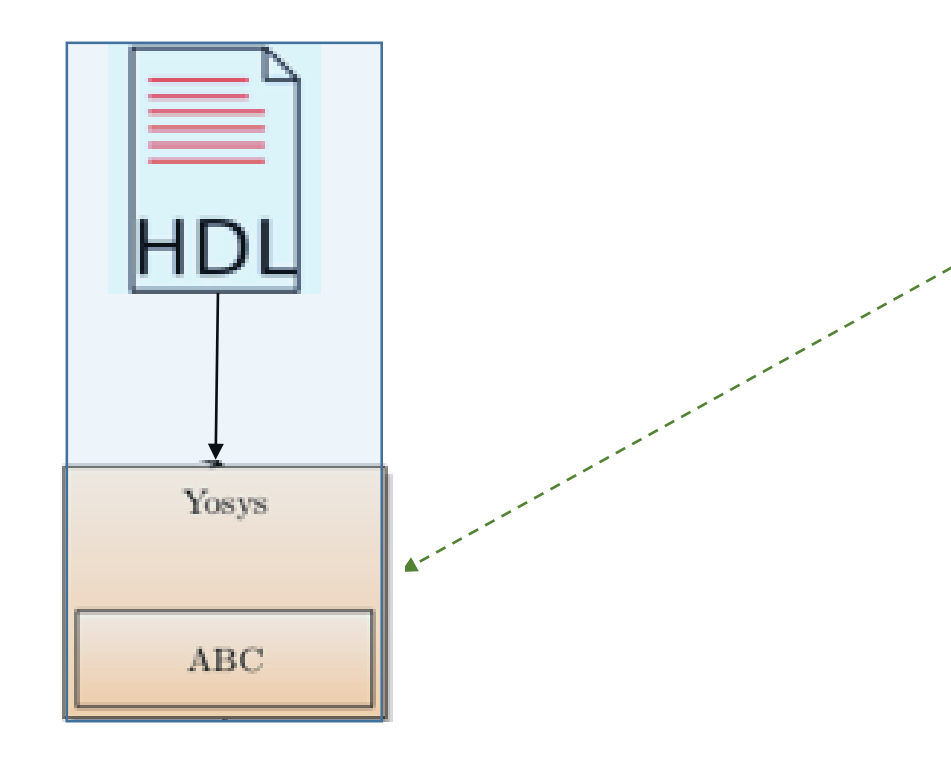

Verilog to Blif in one line using Yosys

\${yosys\_PATH}/yosys/yosys -o name.blif -S name.v

read\_verilog name.v hierarchy proc; opt; memory; opt; techmap; opt write blif name.blif

Yosys:

- Can read a tcl file or « .ys » configuration file
- Can show graphically verilog HDL design

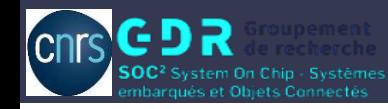

Logic synthesis

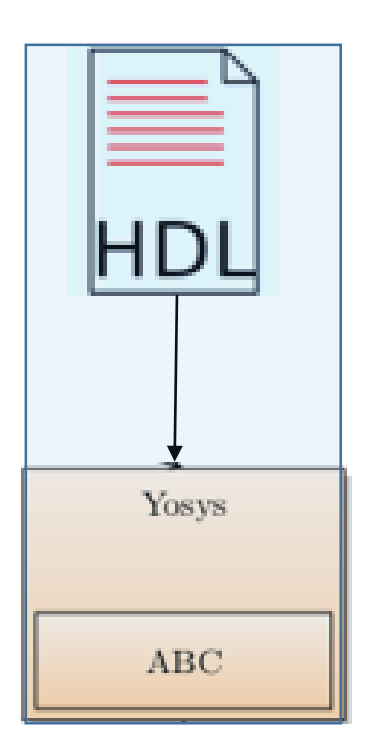

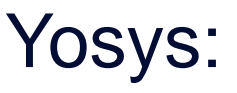

■ Can read a tcl file or « .ys » configuration file Can show graphically Verilog HDL design

\$yosys -p 'show' name.v \$yosys -p 'prep; show' name.v \$yosys -p 'synth; splitnets -ports; show' name.v

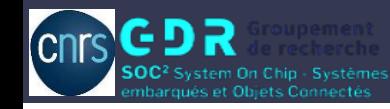

## Go to folder « Lab2\_vpr »

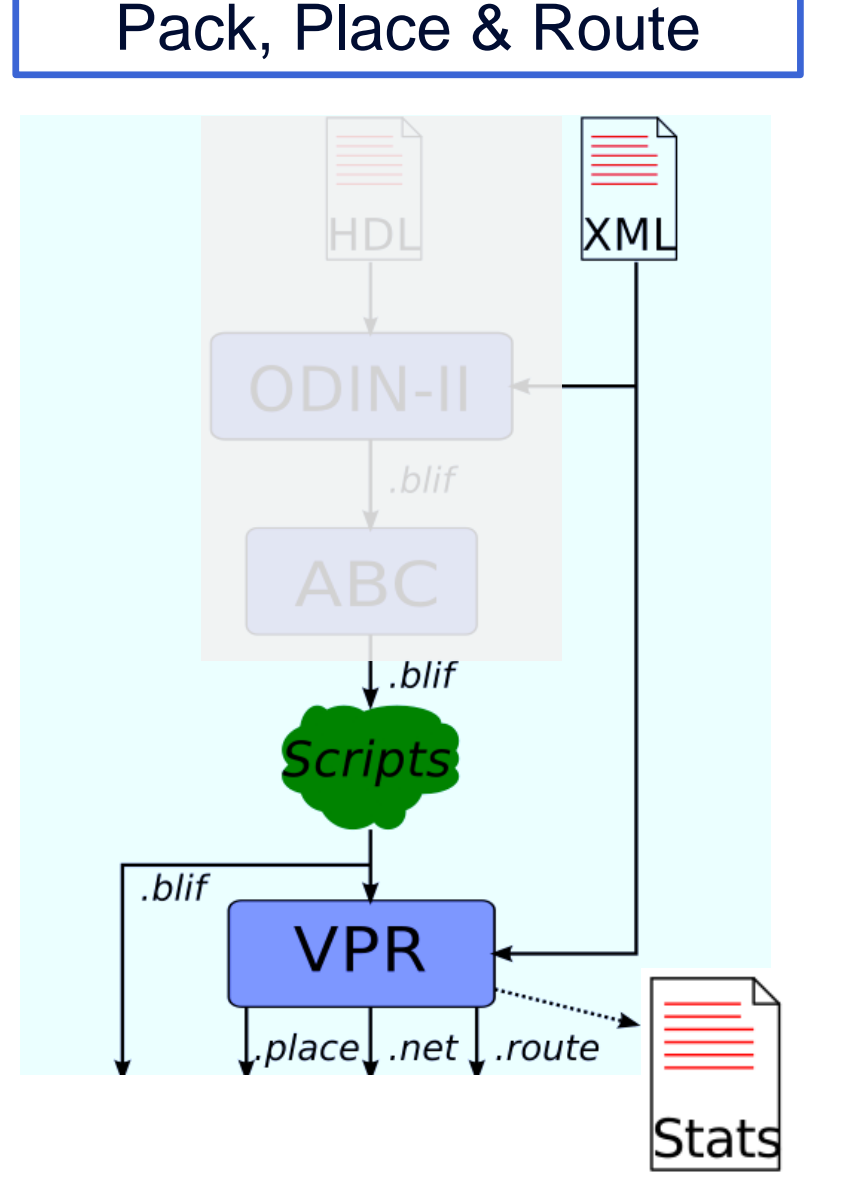

#Find the minimum routable channel width of my\_circuit on my\_arch vpr my\_arch.xml my\_circuit.blif

#Implement at a fixed channel width of 100 vpr my\_arch.xml my\_circuit.blif --route\_chan\_width 100

#Generate post-implementation netlist vpr my\_arch.xml my\_circuit.blif --gen\_post\_synthesis\_netlist on

#Write routing-resource graph to a file vpr my\_arch.xml my\_circuit.blif --write\_rr\_graph my\_rr\_graph.xml

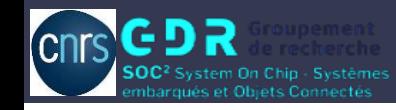

#### Pack, Place & Route | #Show interactive graphics

## VPR Graphics

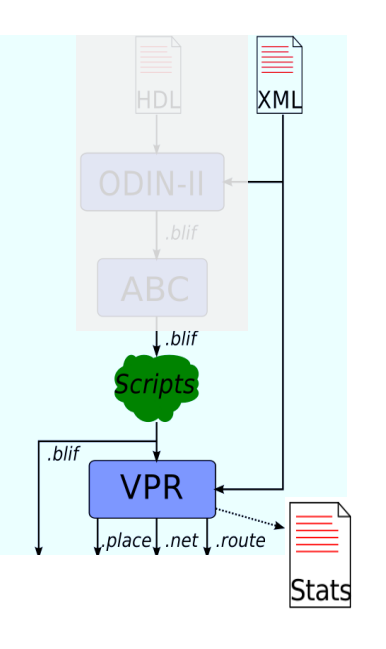

vpr my\_arch.xml my\_circuit.blif --disp on

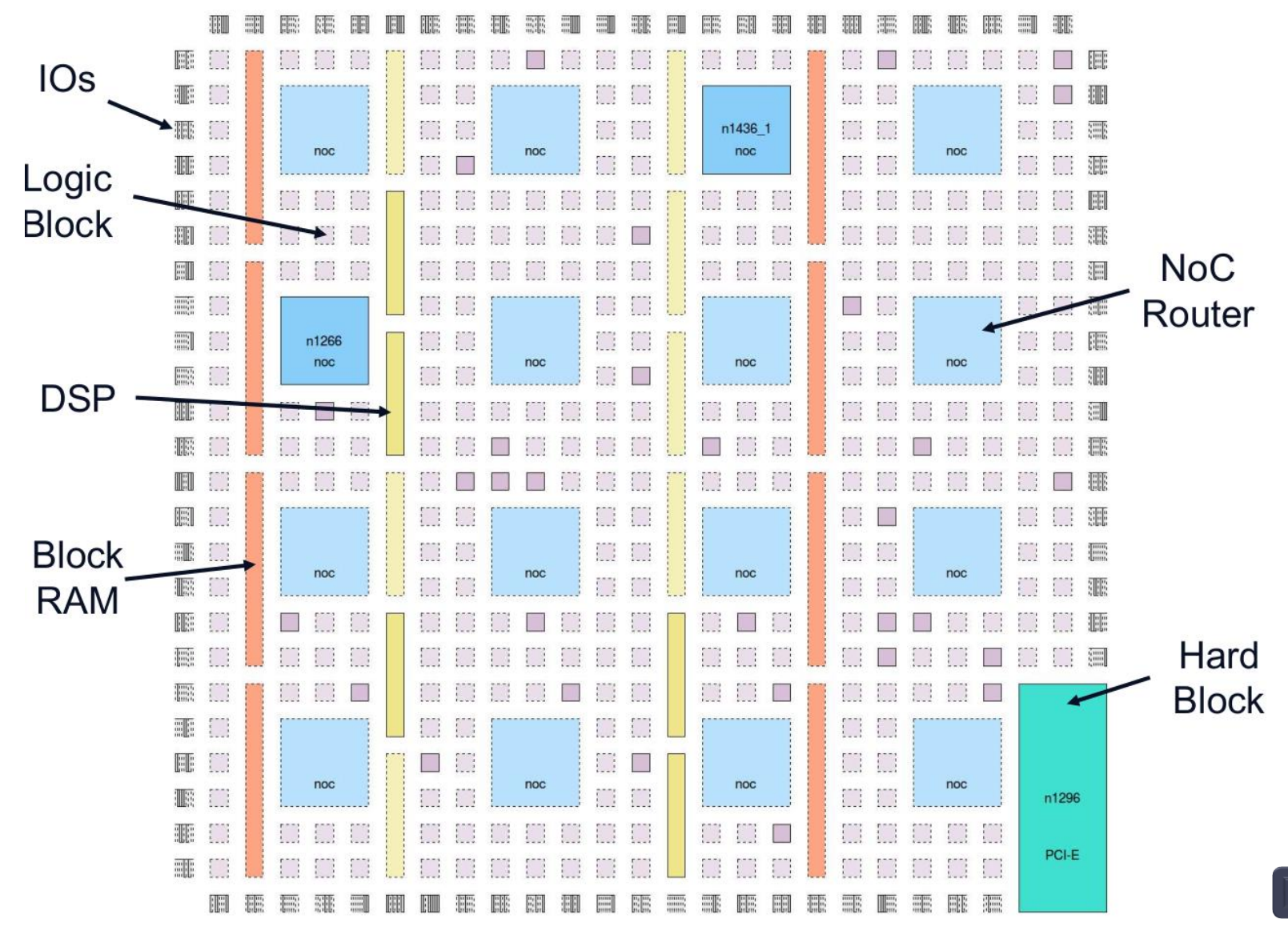

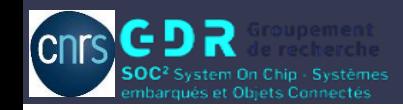

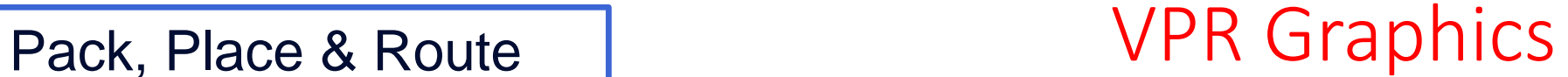

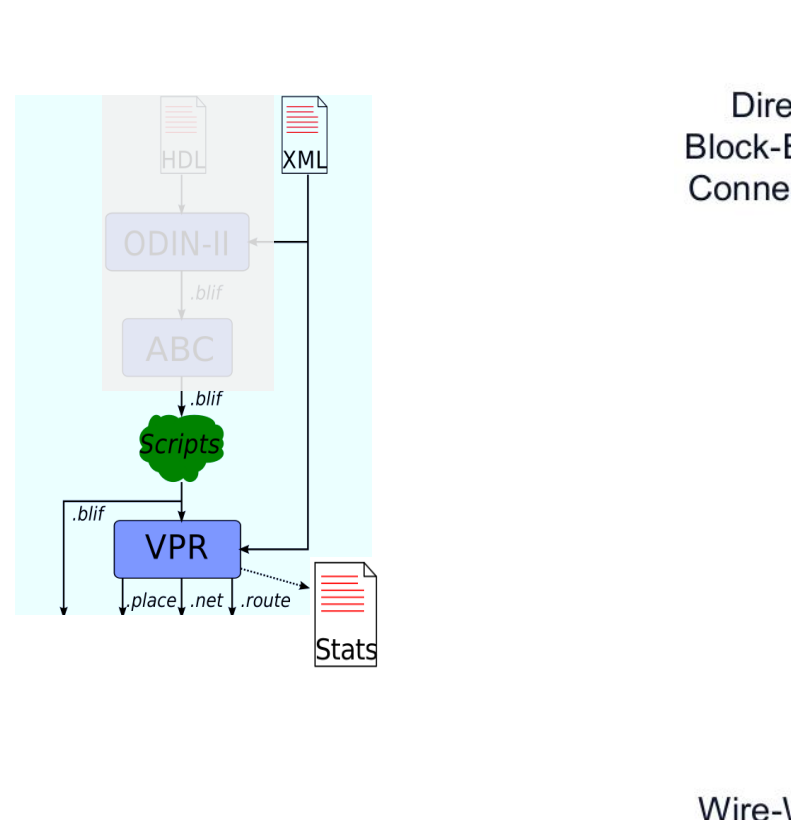

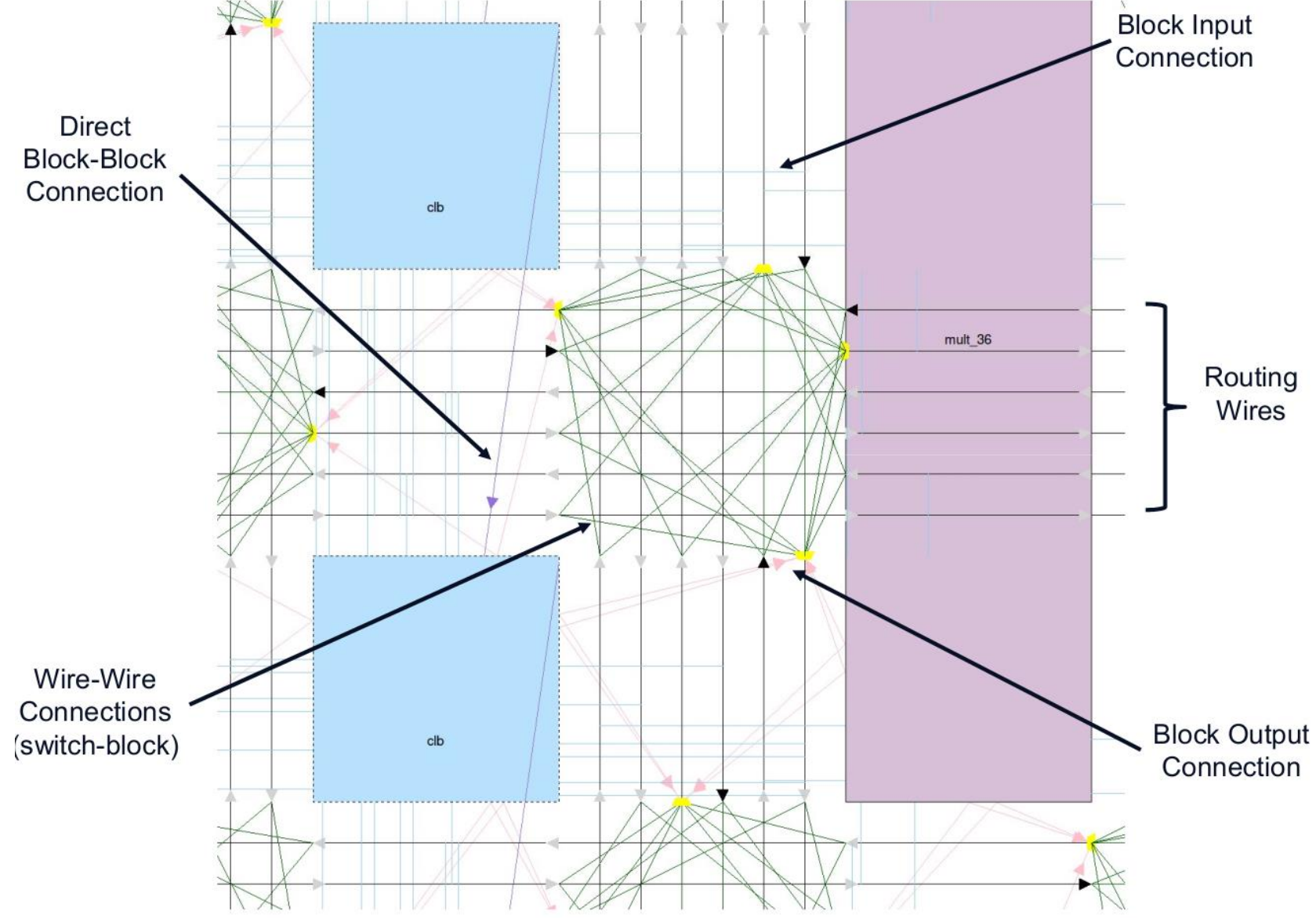

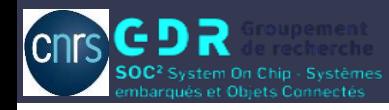

Verilog (HDL circuit) to routing (Pack, Place & Route) flow in one line

```
$VTR_ROOT/vtr_flow/scripts/run_vtr_flow.pl \
name.v\
Name FPGA archi.xml \
-options (optional)
-- vpr_options (optional)
```
Create a folder <entire\_flow>

Example:

- Vpr\_options : --route\_chan\_width N; --place
- Options: -temp dir <Path> (optional)

-starting stage (odin, abc, scripts, vpr) -ending\_stage (odin, abc, scripts, vpr) -power (power estimation), etc

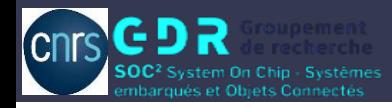

#### Prise en main de VTR : FASM

Generate FPGA Assembly (FASM)

FASM file represent the design at a level detailed enough to allow generation of a bitstream to program a device

\$VTR\_ROOT/build/utils/fasm/genfasm \ FPGA\_Archi.xml\ Circuit.blif \ -- options (optional)

Same like VPR command

Example:

 Option : --route\_chan\_width N --pack –place --route --read\_rr\_graph my\_rr\_graph

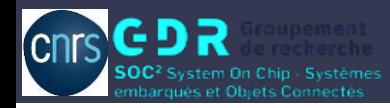

#### Run multiple tasks: Combination of Verilog circuits and FPGA architectures

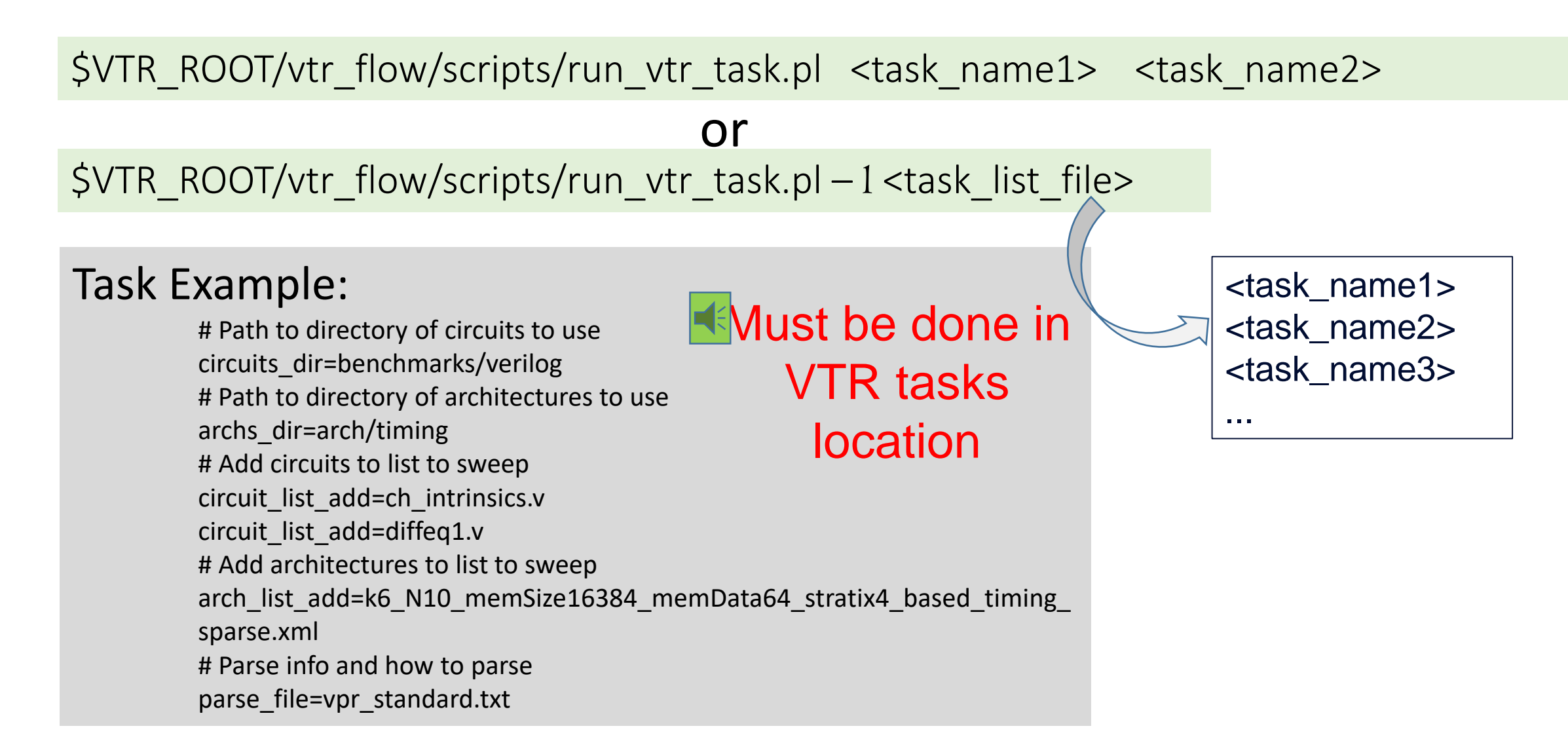

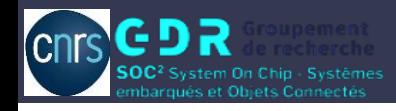

#### Lab 4 : Mini challenge

Map the circuit « sha.v » on the given FPGA

## Go to folder « Lab4 challenge »

Specifications :

- **Use 70% of FPGA logic resources, especially CLBs**
- **FPGA size MUST be fixed (see the architecture description file)**
- Modify route\_chan\_width value, simulate and display result in VPR graphics

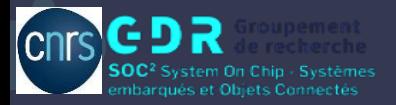

# Je vous remercie!

# Questions?

Email: sylvain.takougang@lip6.fr

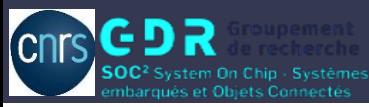

## **Yosys Data- and Control-Flow**

- Three types of commands:
	- **Frontends:** read input files (Verilog)
	- **Passes:** perform transformation on the design
	- **Backends:** write the design to a file

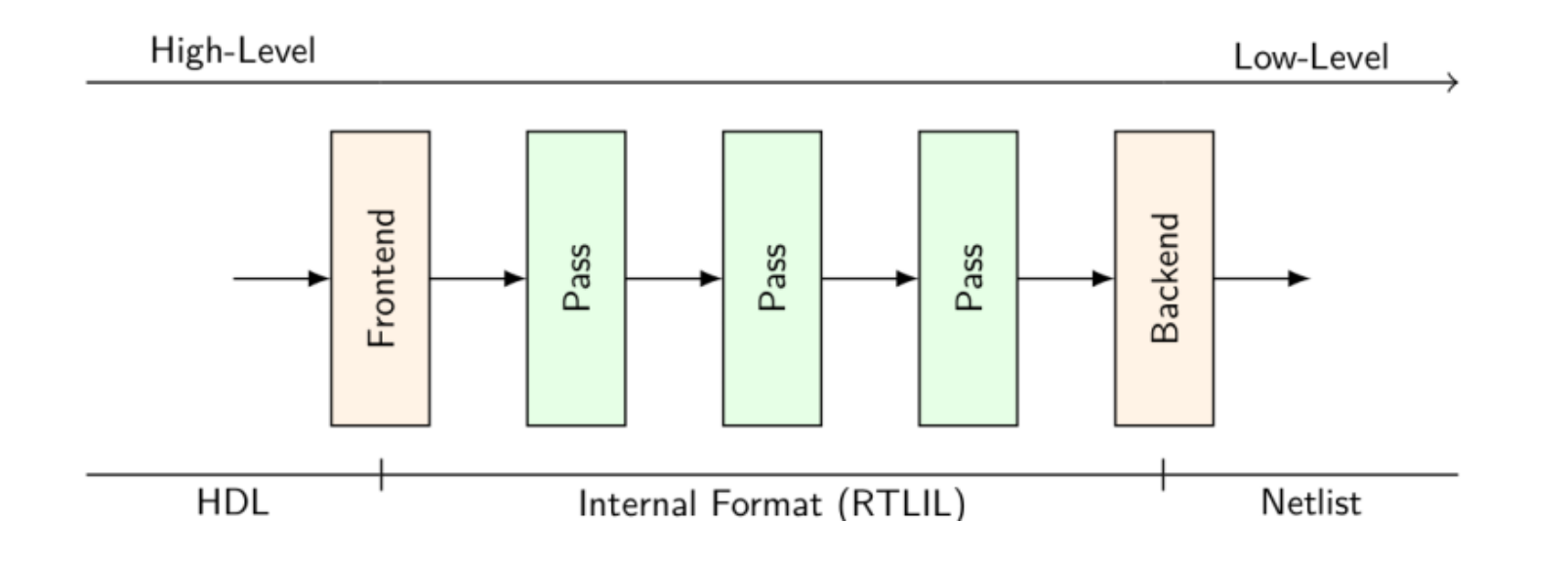

#### Annexe 2

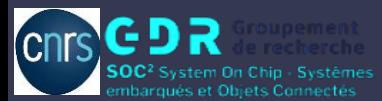

#### **Program Components and Data Formats**

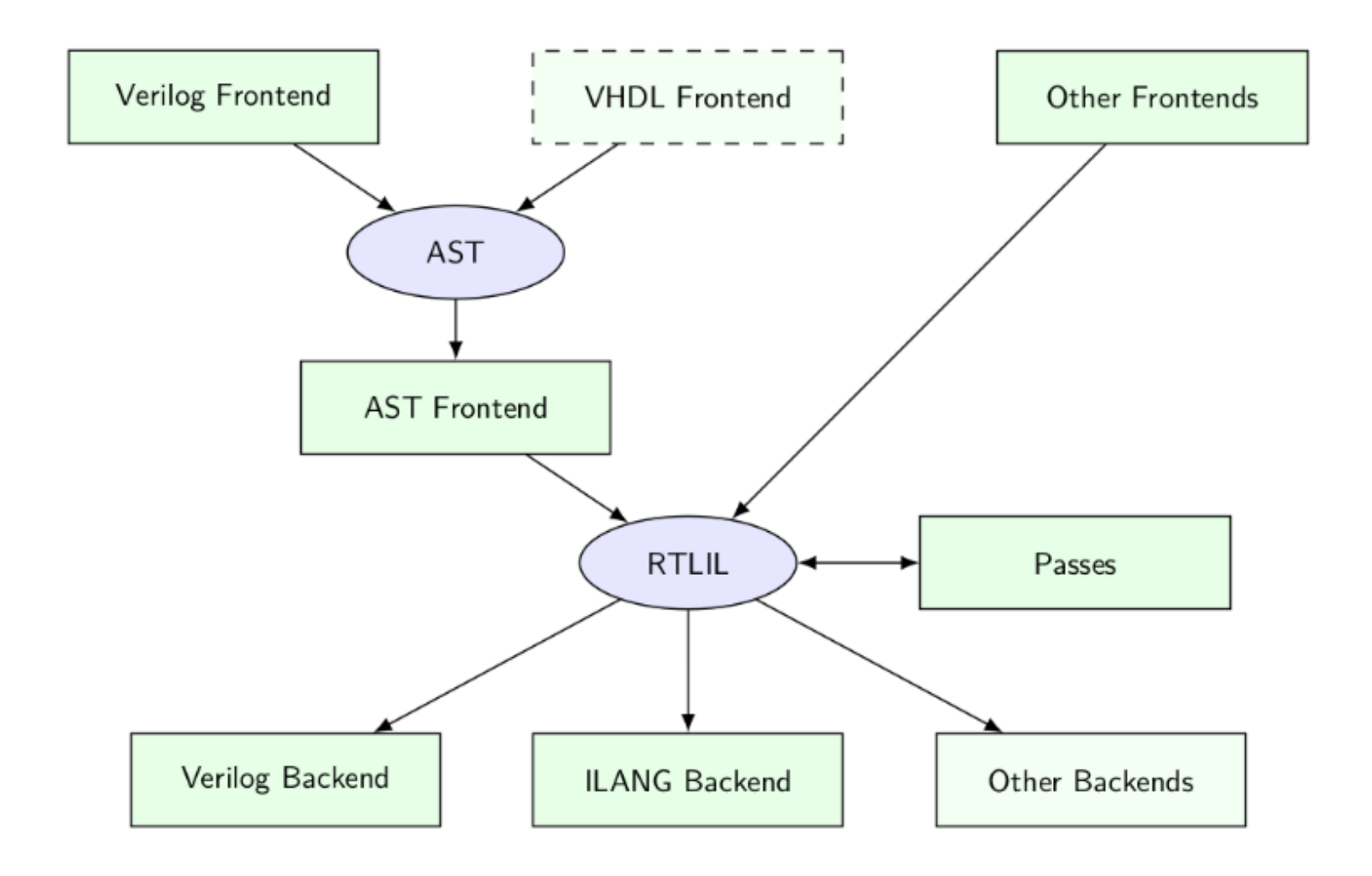